TestAutomation Crack With Serial Key [32|64bit]

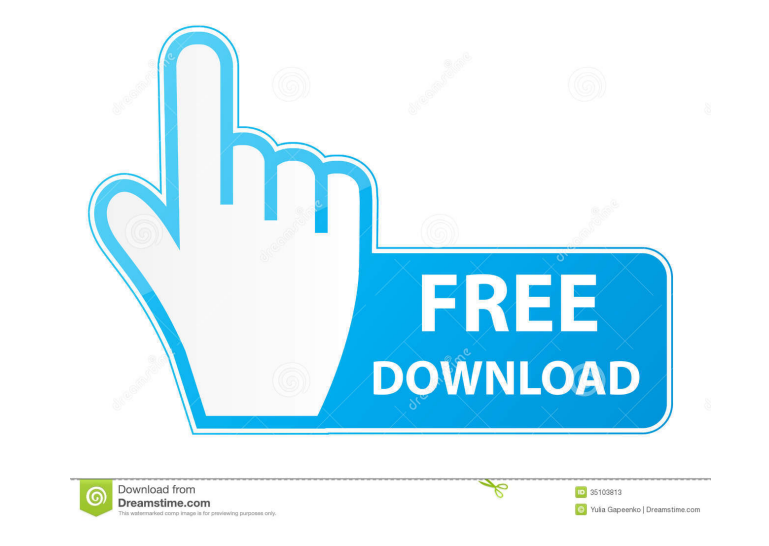

### **TestAutomation Product Key Free**

In order to achieve full automatization, TestAutomation contains two main components: an automation server and a job tracker. The automation server is used to communicate with user interface components such as different types of... eMobiDyne is a free and easy-to-use application that allows you to create an iPhone or iPod Touch ringtone directly from your PC. When you right-click on an audio file, the eMobiDyne wizard will automatically open, allowing you to set up the format of the created ringtone. You will only have to fill in a name and select a destination folder, as the rest will be done automatically. There are no limitations to the number of ringtones you can create. You can also import... 4QT is a small, free, powerful and fast C# web-based software solution for backup and restor (to the web-based, FTP, FTP-like and FTPS servers, as well as to Amazon S3 or Dropbox), allowing you to easily create backups of your documents and data, upload them to a web-based or FTP-like server or Amazon S3 or Dropbox cloud, and restore them. Its cloud implementation provides you with a very simple way to quickly and easily create backup... 4QT is a small, free, powerful and fast C# web-based software solution for backup and restore (to the web-based, FTP, FTP-like and FTPS servers, as well as to Amazon S3 or Dropbox), allowing you to easily create backups of your documents and data, upload them to a web-based or FTP-like server or Amazon S3 or Dropbox cloud, and restore them. Its cloud implementation provides you with a very simple way to quickly and easily create backup... MyVideoToJPG is a powerful video to JPG converter. The converter can convert videos to image/JPG, video/JPG, AVI to image/JPG, MP4 to image/JPG, WMV to image/JPG, ASF to image/JPG, RM to image/JPG, MOV to image/JPG, FLV to image/JPG, DV to image/JPG, DIVX to image/JPG, AVCHD to image/JPG and so on. The converter can extract image frames from video/JPG, image/JPG, AVI and copy them into... My

--------- \* Will write a macrofile for you with the macro you specify, including the arguments. \* Will update the output directory for your macros so that they are kept separate from others. \* Will report all failures found by the macros. \* Will also report any errors it found when compiling the macros. Syntax: -------- Usage: Macro.exe ["-o " output directory ] [[-f] [-F] [-s] [-u] ["-v " name ] [file.macro ]] The first argument is the directory where the macro file will be created (the -o option). The second argument is the name of the file where you will put the macros code (the -s option). The third argument is the options that you want to use for the macros (the -f option). The fourth argument is the name of the macros file you want to use (the -u option). The last argument is the content of the file that will be used for the macros (the -v option). The example below shows how to create a macros file with the macros "GoodMorning()" and "GoodNight()" and the options "-o example.macro", "-s example.macro", "-f C:\Macros\Macros.macro" and "GoodMorning()". C:\Macros\Macros.macro: GoodMorning() GoodNight() -o example.macro C:\Macros\Macros.exe -s example.macro -f C:\Macros\Macros.macro Macros.exe: The macros file "Macros.macro" was not found. -s example.macro -f C:\Macros\Macros.macro Macros.exe: -s example.macro -f C:\Macros\Macros.macro Macros.exe: The macros file "Macros.macro" was not found. -s example.macro -f C:\Macros\Macros.macro Macros.exe: -s example.macro -f C:\Macros\Macros.macro Macros.exe: The macros file "Macros.macro" was not found. Macros.exe: -s example.macro -f C:\Macros\Macros 1d6a3396d6

### **TestAutomation Crack +**

================================================================== \* Automatic testing in multiple ways (for instance GUI, CLI, config, web interface, reporting) \* GUI: easy creation of simple dialogs with help of wizards and a set of ready-made dialogs \* CLI: creates and executes long tasks, such as the execution of the software as a daemon \* Web interface: allows you to easily navigate to the web GUI, and interact with it using a web browser. \* Config: executes long tasks using plain text files, with high compatibility between various configuration options \* Reporting: can be used to generate simple reports, and perform report-based job execution ================================================================== ## Resources ## Usage Start the tool to start the Automation Server ![picture](AutomationServer.png) Then you have to create your Test Case(s), for instance by using the GUI, or you can create them in the CLI or through the web interface. ![picture](GUI.png) Once you have created your test case, you can execute it by going to the Automation Server tab, and clicking on the 'Run' button. ![picture](GUI-Run.png) The GUI shows the results of the test execution. ![picture](GUI-Result.png) Or you can choose 'Run all' to execute all your test cases. ![picture](GUI-Run-All.png) The web interface will be opened by default, but you can change this to your preferred web GUI by going to the General tab. ![picture](GUI-WebInterface.png) You can then navigate to the test case you want to execute, or click on the 'Run' button to execute it. ![picture](GUI-WebInterface-Run.png) The web GUI shows the results of the test execution. ![picture](GUI-WebInterface-Result.png) ## Setup Requirements You will need to add the NuGet package Microsoft. VisualStudio. TestTools. UnitTesting (15.0.0 or higher), otherwise this tool will not be available in your IDE ## Other Requirements \* The [NUnit Framework](

## **What's New in the?**

TestAutomation is an easy to sue C#-based application specially designed to facilitate automated software testing. it uses the Windows Automation API to interact with various user interfaces, and allows for creation of jobs to test software functionality. It has three main features: a) Job Management: Jobs are used to automate testing. They can be created manually or through a wizard. The user can choose which types of tests are to be performed by the job and the order in which the tests are to be performed. A scheduler, which is available as a separate tool, schedules jobs, so that testing can be done when possible. Jobs can be run automatically by a scheduler, and also manually by the user. A job can be started, stopped, canceled and restored by clicking on it. The user can examine the status of a job at any time. The status of a job can be changed by the user. A job can have a custom menu with which the user can start, stop, pause or cancel it. Jobs can be associated with different workflows and this association can be removed and/or modified. This allows for administration of testing from a single place. Jobs can be compiled and executed at different levels of the product. The user can edit the tasks of the job, choose the tests to be performed by the job, the order of the tests, and choose to run the job manually or to run it by a scheduler. The user can use a wizard to create new jobs, edit existing ones, and add new files to be tested. The user can check the status of the job, pause it and restart it at any time. Job links are used to describe the relationship between a job and a workflow. This allows a user to easily administer a group of jobs that must be performed by a workflow. The user can create a project which is used to test different parts of the software. Projects can be created in an existing folder (from which projects can be removed and/or created) or in a new folder. All the information of the project is stored as text files. A project contains a test suite which is a list of test cases (which can be created manually, through a wizard or through a template file). A test case contains the name of the test case, the name of the class to be tested, and the commands to be executed on the command line. A project can contain many test suites and many test cases. A test suite contains test cases. Projects can be linked to a workflow and a task. A test is associated with a test case and with a test suite. A project can be associated with a user who will

#### **System Requirements:**

• Mac OS 10.11.5 - 10.11.6 • 2GHz Intel Core 2 Duo or AMD Athlon XP • 2GB of RAM (4GB recommended) • 1024 x 768 Display • Java 7 or higher. • 250MB available space on your computer. • Internet connection is required to play the game. • Download Client Version Here (Windows / MAC) • Download Client Version Here (Linux) • Download Client Version Here (Mobile)

# Related links:

<http://marqueconstructions.com/wp-content/uploads/2022/06/fraimbe.pdf> <http://www.vidriositalia.cl/?p=1783> <http://overmarket.pl/?p=18377> <https://farmasetika.com/wp-content/uploads/2022/06/goateo.pdf> <https://yourbnbsolutions.com/mem-reduct-crack-free-mac-win/> <https://ksycomputer.com/wp-content/uploads/2022/06/Polymorf3D.pdf> <https://matchdaay.com/windows-7-dark-theme-crack-product-key-april-2022/> <https://harneys.blog/2022/06/07/directpython-11-crack-march-2022/> <https://www.edmoralesworld.com/ccf-extractor-crack-april-2022/asian/2022/> <https://movingbay.com/?p=9309> <http://www.kengerhard.com/?p=964> [https://socialagora.xyz/upload/files/2022/06/oUJyNeqgzC9vSuyGg9Mj\\_07\\_4334f1012f431bb60ab56ddc19ea963c\\_file.pdf](https://socialagora.xyz/upload/files/2022/06/oUJyNeqgzC9vSuyGg9Mj_07_4334f1012f431bb60ab56ddc19ea963c_file.pdf) <https://super-sketchy.com/pocket-browser-crack-download-updated/> <https://www.aussnowacademy.com/heroes-folder-dock-icons-crack/> <https://thevirtualartinstructor.com/wp-content/uploads/2022/06/scagle.pdf> <https://instafede.com/knocks-ribboncontrols-crack-win-mac/> <https://pneuscar-raposo.com/mywebmachine-lan-crack-download-mac-win/> <https://malekrealty.org/advanced-batch-pdf-page-extractor-crack-free-registration-code-free-download-2022-new/> <https://pk-luggage.com/wp-content/uploads/2022/06/taimtadl.pdf> <https://bryophyteportal.org/portal/checklists/checklist.php?clid=10760>